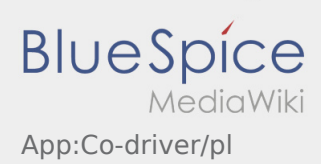

## Inhaltsverzeichnis

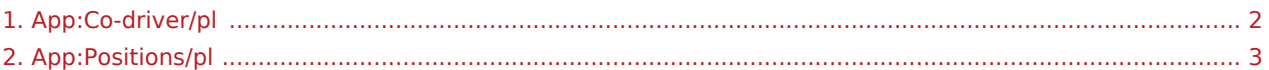

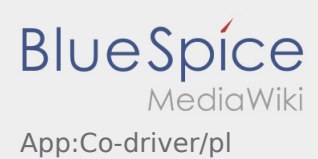

## <span id="page-1-0"></span>**Zgłoszenie podwójnej obsady**

- Przy podwójnej obsadzie kierowcy mogą jednocześnie korzystać z aplikacji.
- **•** Drugiego kierowcę można zgłosic przez :

Obaj kierowcy muszą wybrać z menu punkt *zgłoszenie podwójnej obsady*. Kierowca skanuje kod kreskowy pasażera. Po udanej aktywacji obaj kierowcy mogą korzystać z [obsługi zleceń](#page-2-0) w aplikacji.

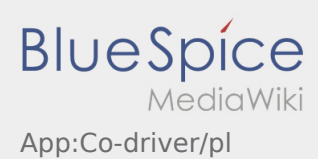

## <span id="page-2-0"></span>**Zgłoszenie podwójnej obsady**

- Przy podwójnej obsadzie kierowcy mogą jednocześnie korzystać z aplikacji.
- **•** Drugiego kierowcę można zgłosic przez :

Obaj kierowcy muszą wybrać z menu punkt *zgłoszenie podwójnej obsady*. Kierowca skanuje kod kreskowy pasażera. Po udanej aktywacji obaj kierowcy mogą korzystać z [obsługi zleceń](#page-2-0) w aplikacji.